# What is an Open Job Requisition?

## **Definitions**

**Open Job Requisitions** are openings that are posted in order to recruit to fill. This includes Full Time, Part Time, and Per Diem openings.

This report displays counts of open job requisitions grouped by individual contributors and leaders. **Management Level** is used to identify the difference between individual contributors and different levels of leaders:

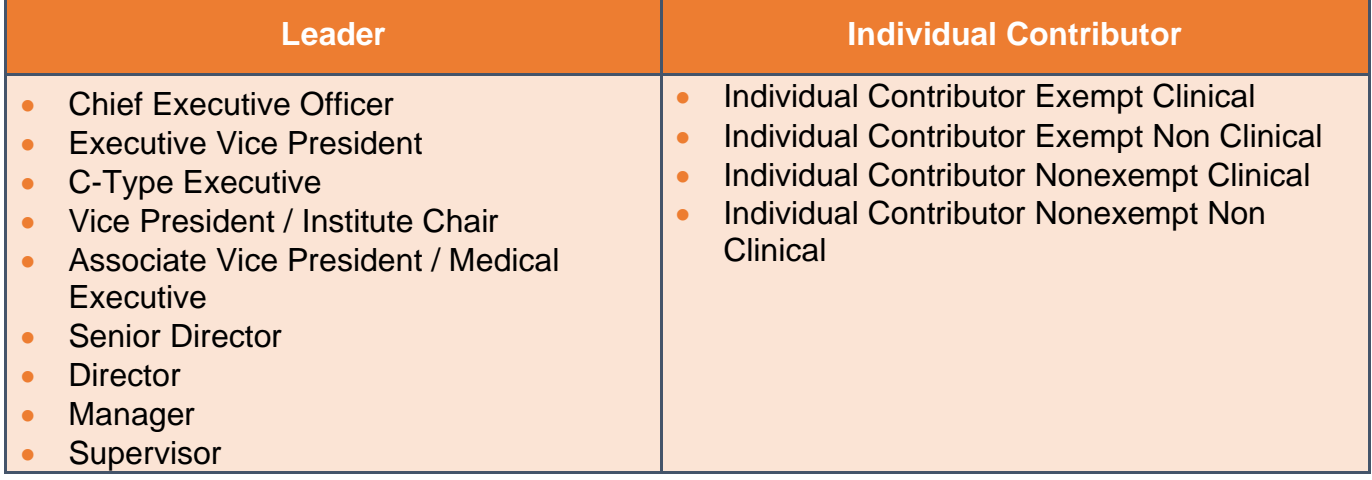

## Running the Report

To get to this report, type **RPT – Open Job Requisitions** in the Workday search bar. Click on the report name.

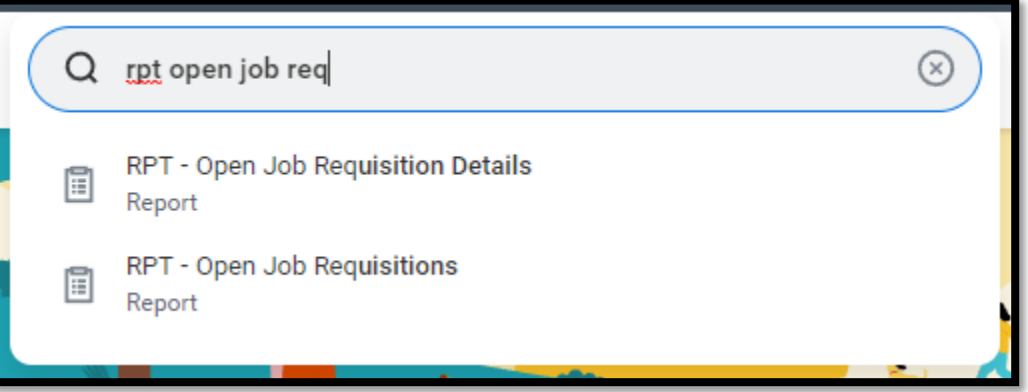

**NOTE:** This report is designed for managers and will only display data for workers that roll up to the manager.

## Prompts

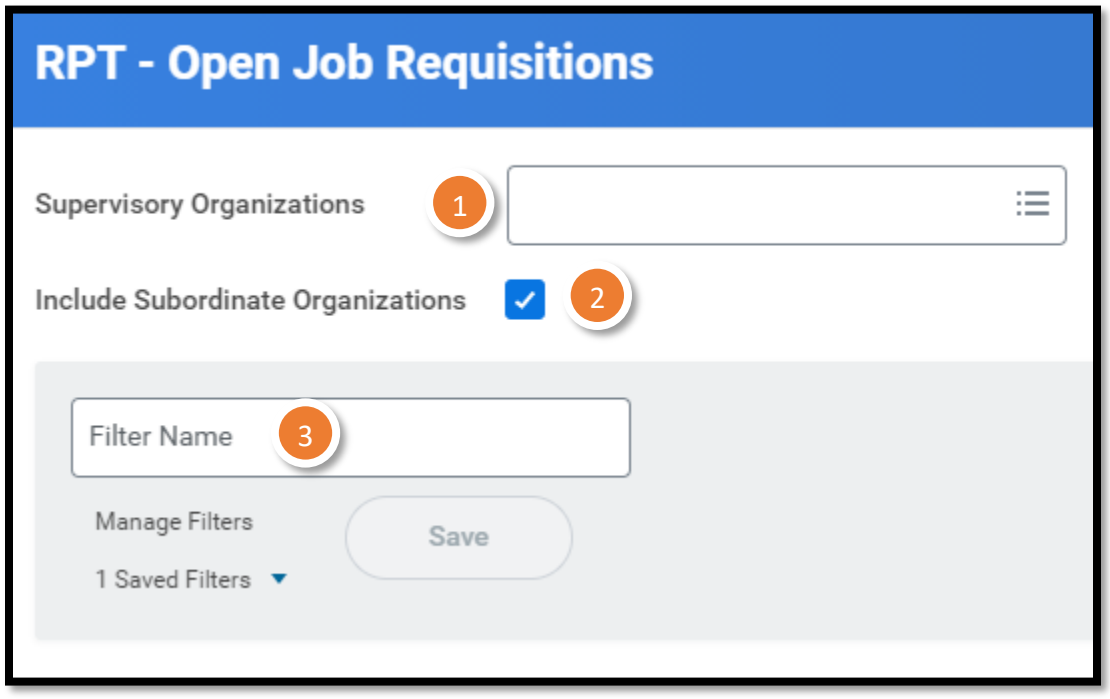

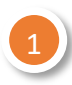

### **ORGANIZATIONS**

You can choose the supervisory organizations\*. Please be sure to select all the applicable organizations.

#### INCLUDE SUBORDINATE **ORGANIZATIONS** 2

If you choose the top level supervisory organizations under **Organizations**, you should check this box to see all the individuals that roll up to those sup orgs.

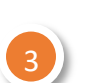

### **FILTERS**

If you run this report frequently for the same population(s), you can Save your filters. To do so, enter the appropriate information in the prompts, enter a Name for your filter and click Save. When you go to run this report again, you can click the arrow next to Saved Filters to choose a filter you created previously. Filters are unique to you and are not sharable.

\***Supervisory organizations** represent the reporting hierarchical structure in Workday. Each manager has two supervisory organizations – one for each type of staffing model. For more information, view **this** [job aid.](https://workdaytraining.geisinger.org/PDFContent/J175_SupervisoryOrganizationsOrgCharts.pdf)

# Reviewing the Data

### TABLE

The information is grouped by Institute and Service Line for the open job requisition.

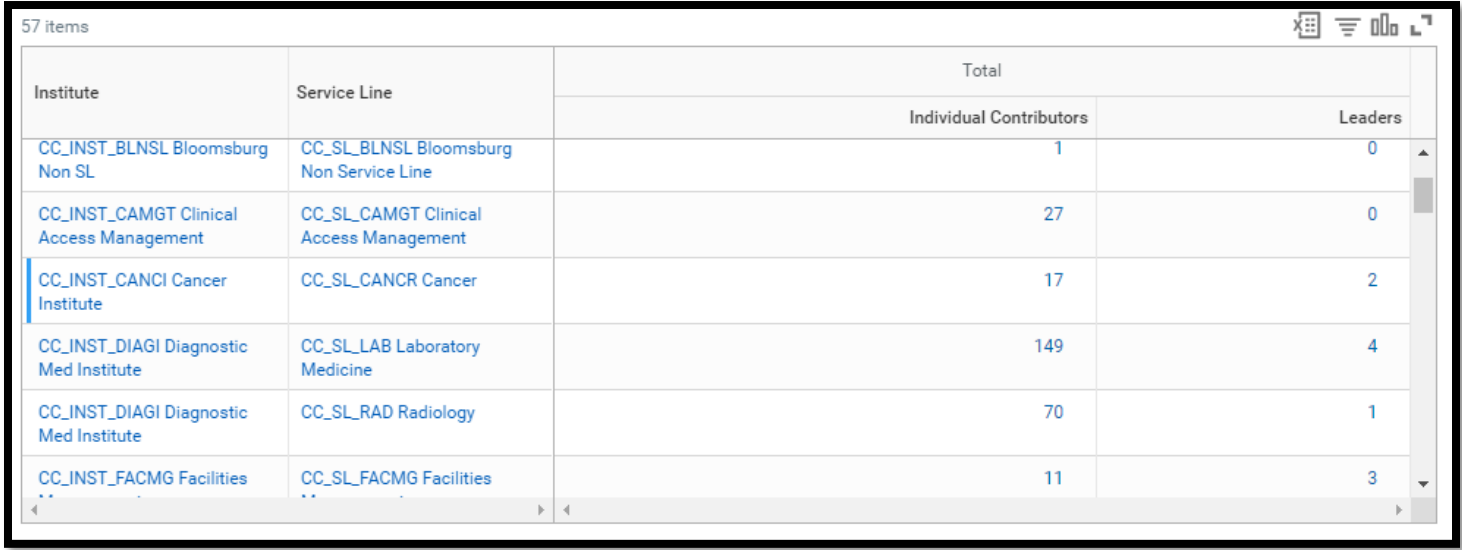

**NOTE:** This data includes Per Diem openings and does not include Contingent Worker openings.

### DRILLING DOWN

Anything in blue text on a report can be clicked on to view more details; this is called **Drilling Down**. When you Drill Down, there are **Criteria** options at the top.

You can change the way the data is displayed: for example, to see the information by **Cost Center**, choose that in the **View by: Select a Field** option and then choose **Refresh**.

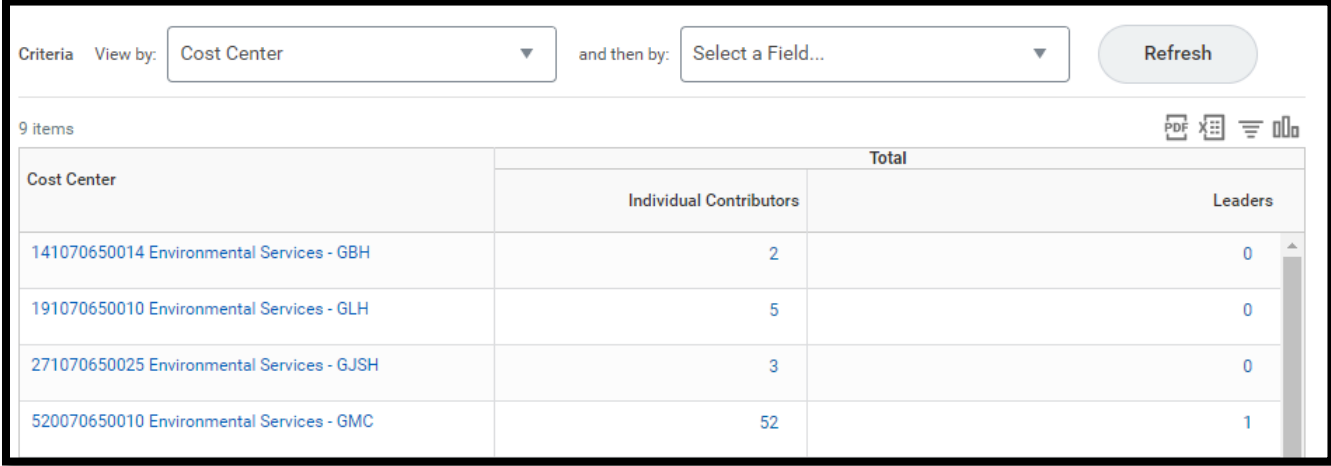

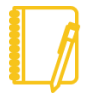

**NOTE:** If you drill down on the Individual Contributor or Leader Counts, you will see a full list of all open positions in that institute/service line – it is not automatically limited to the selected group of positions. Use the **Criteria** or the **Filters** to look only at Individual Contributors or Leaders.

## Want more details?

Check out our **RPT – Open Job Requisition Details** report. This report shows all the details that are shown in aggregate on the RPT – Open Job Requisitions report. You can export it to Excel and use pivot tables to see the data in different ways.

Have Questions? Contact our HR Technology team at **HR\_Data\_Request@geisinger.edu** 

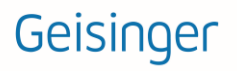